## صيخرت وأ يحيضوت ضرع ءاشنإ ةيفيك (IronPort (SEG ل مييقت  $\overline{\phantom{a}}$

## تايوتحملا

ةمدقملا <u>ةيساس أللت تابلطتملا</u> <u>(IronPort ل ميي قت وأ يحي ضروت ضرع صري خرت ءاشن ا</u> <u>اهحال ص|و ءاطخألI فاشكتسI</u> ةيلاتلا تاوطخلا

# ةمدقملا

نامألل ينورتكلإلىا ديربال ةرابعل يديلقت يبيرجت صيءرت ءاشنإ ةيلمع لاقملا فصي كنكمي ،يكذ يحيضوت ضرع صيخرت ءاشنإل .IronPort مساب اقباس ةفورعملا (SEG( .تاعيبملا ةطقن وأ تاباسحلا قيرف ىلإ لوصولا

# ةيساسألا تابلطتملا

:كفرصت تحت ةيلاتلا تانايبلا دوجو نم دكأت ،ءدبلا لبق

- [com.Cisco ىلع طشنلا باسحلا](/content/en/us/about/help/registration-benefits-help.html) ●
- [يرهاظلا زاهجلل \(VLN \(يرهاظلا صيخرتلا مقر وأ يداملا زاهجلل \(SN \(يلسلستلا مقرلا](/content/dam/en/us/td/docs/entitlement_asset_mgmt/docs/How_to_Locate_UDI_Training_Deck.pdf) ●

# (IronPort (SEG ل مييقت وأ يحيضوت ضرع صيخرت ءاشنإ

## 1: ةوطخلا

.Cisco.com ىلء كباس حب لخداو Cisco Software Central ىلإ لاقت نال

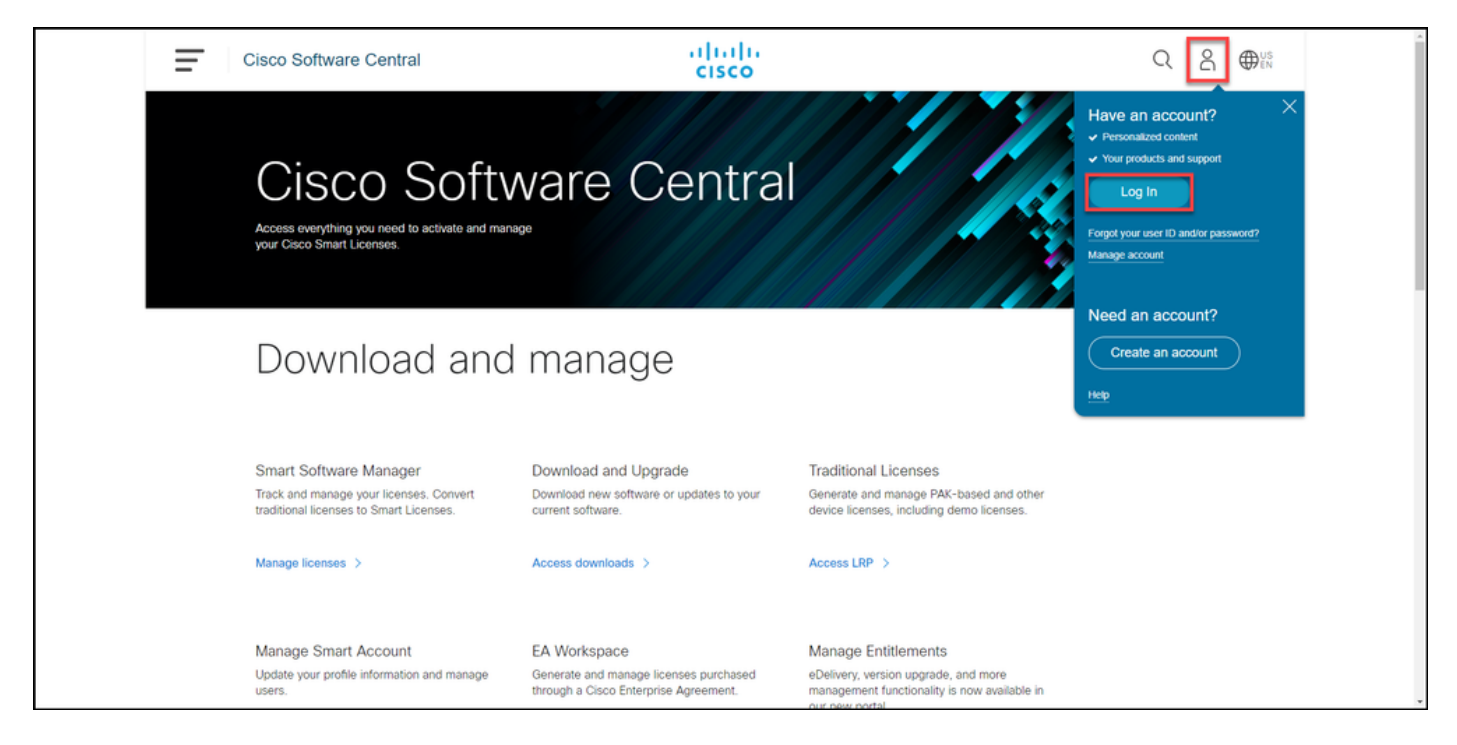

## .LRP Access قوف رقنا ،ةيديلقتلا صيخارتلا مسق يف

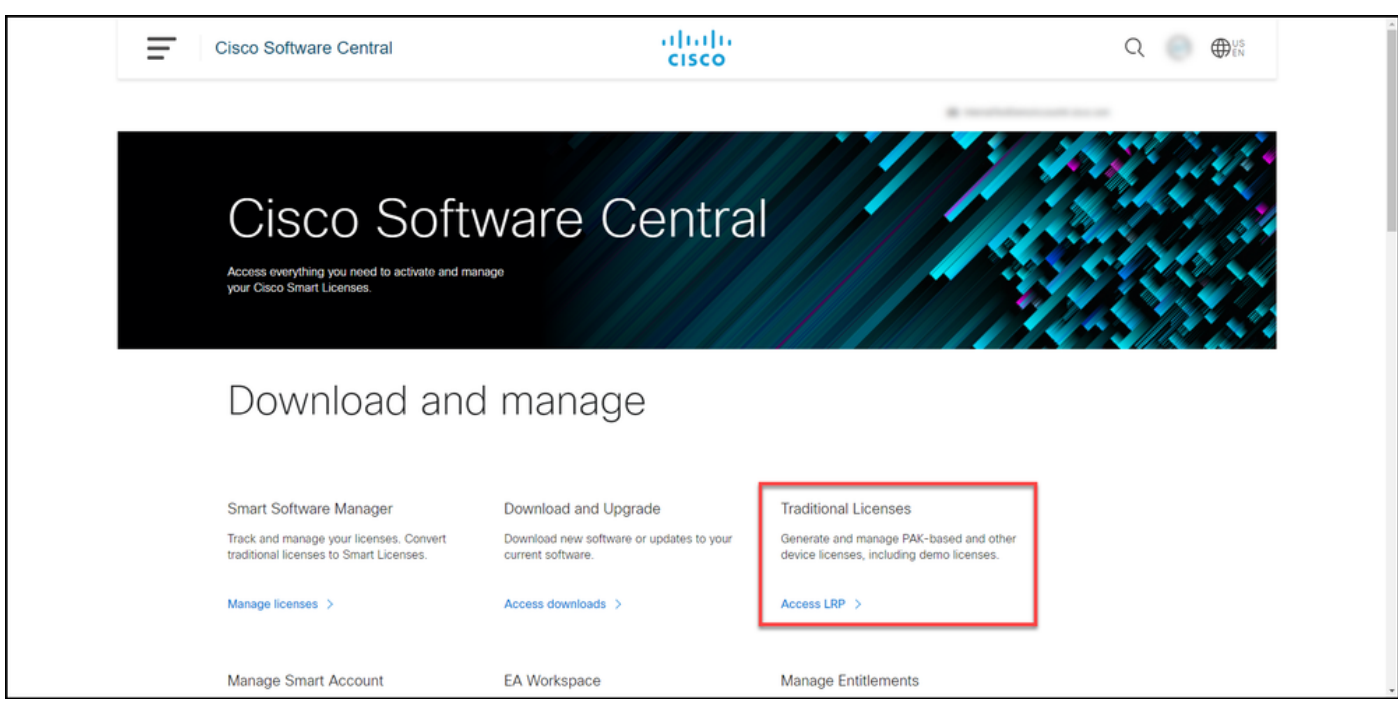

#### 3: ةوطخلا

ضرعلا ددح ،صيخارت ىلع لوصحلا ةلدسنملا ةمئاقلا نم ،token وأ pak بيوبتلا ةمالع يف .مييقتلاو يحيضوتلا

،**صيخارتJا ليءجست ةباوب** هيبنتب **صاخلا** راوحJا عبرم ضرعب ماظنJا ماق اذإ :**ةظحالم** .يرخأ ةرم اهضرع عنمل **يرخأ ةرم ةلاسرلI هذه راهظإ مدع** ديدحت كنكمي

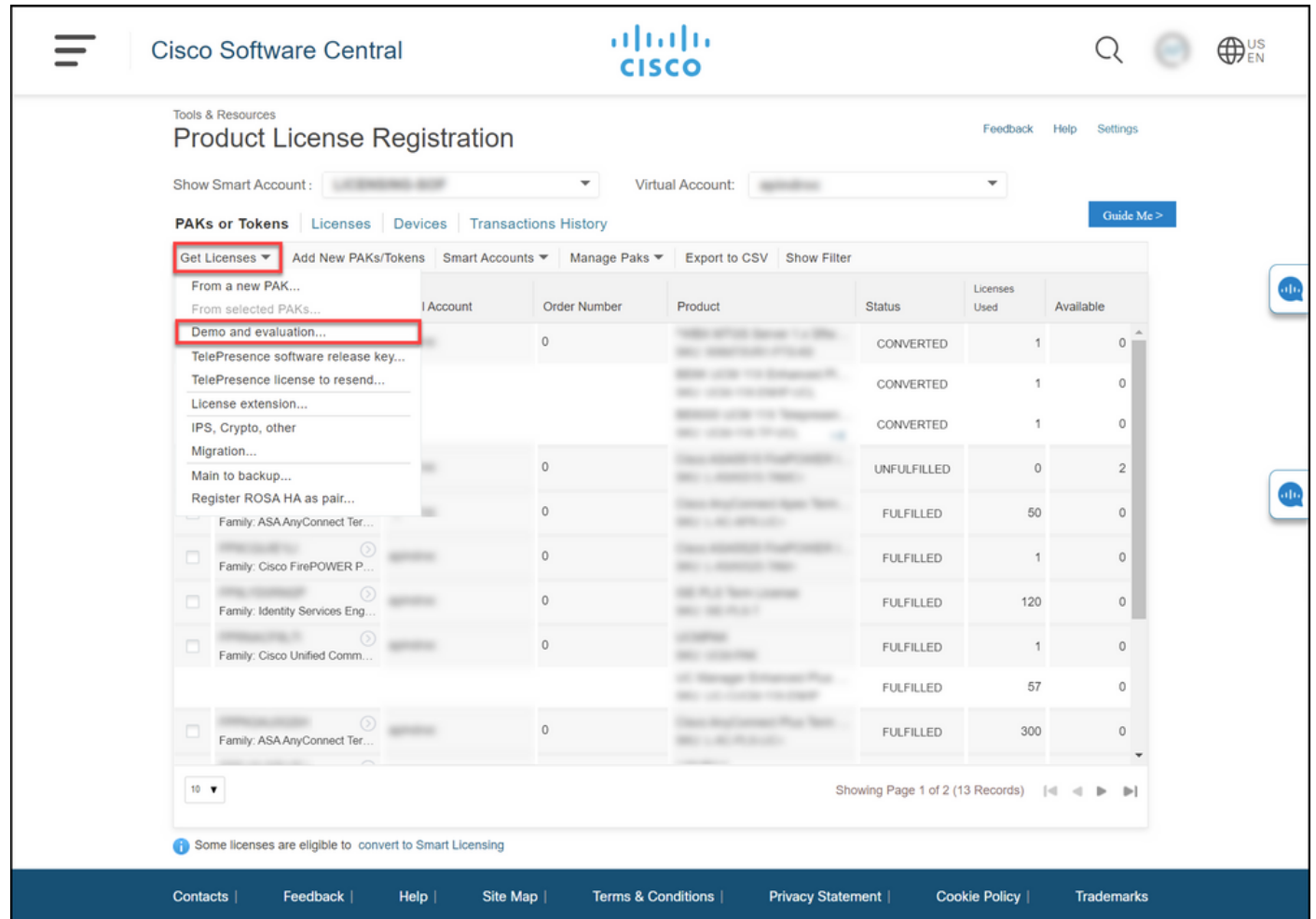

بيوبتلا ةمالع نم ،مييقتلاو يحيضوتلا ضرعلا صيخارت ىلع لوصحلا راوحلا عبرم يف ضرعلا صيخرت قوف رقنا ،جتنملا ةلئاع ةمئاق نم نامألا تاجتنم ددح ،جتنم ديدحت ددح مث ،تاجتنملا ةمئاق نم Cisco نم ينورتكلإلI ديربU/يوتحملI نامأل يرهاظلI يحيضوتلI طيان التالي بن المعامل المعامل التالي بسرح ثح بال ارايخ اض يا كيدل) اهب متهم تنا يت ل اصيخارت ل ادح ا Appliance Security Email Cisco زاهجلل يحيضوتلا ضرعلا صيخرت ديدحت متي ،ةلاقملا هذه .(يلاتلا) Next قوف رقنا .Cisco نم 45 زارط (ESA(

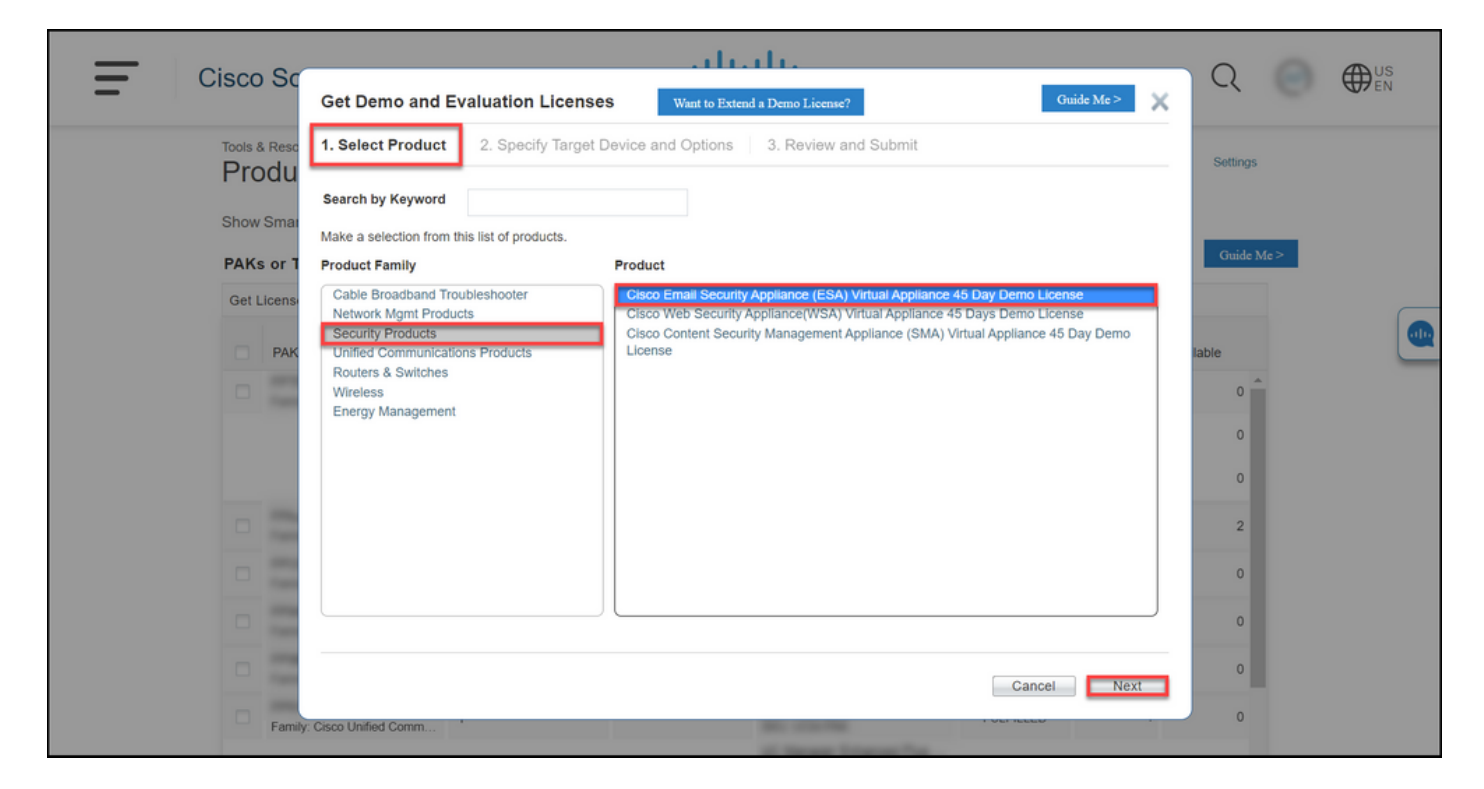

صيېخرتـلا ةمزح عون ديدحت كمزلي ،**تارايخلاو فدەتسملI زاەجلI ديدحت** بيوبتـلI ةمالء يف تنك اذإ امل اقفو) يرهاظلا زاهجلا فرعم وأ (SN) يلسلستلا مقرلاو مييقتلا ةرتف لوطو ىلإ ةجاحب تن∣ف ،ايضارتفا كزاهج ناك اذإ .(يضارتفا وأ يلءف زاهجل صيءٌزت ءاشنإب موقت وأ SN ىلع لوصحلل .SN/يرهاظلا زاهجلا فرعم لقح يف (VLN (يرهاظلا صيخرتلا مقر لاخدإ Next قوف رقنا. [\(UDI \(يملاعلا زاهجلا فرعم عقوم ديدحت ةيفيك](/content/dam/en/us/td/docs/entitlement_asset_mgmt/docs/How_to_Locate_UDI_Training_Deck.pdf) عجار ،يرهاظلا زاهجلا فرعم .(يلاتلا)

،كلذ عمو .دعب VLAN ةكبش دجوت ال ،صخرم ريغ ديدج يرهاظ زاهجل ةبسنلاب :ةظحالم VLAN ءاشنإب ماظنلا موقيسو اغراف SN/يرهاظلا زاهجلا فرعم لقح كرت كنكمي ةلاسر ماظنلا ضرعي ،**ي لات ا**لى قوف رقن لا دعب .صي خرت لا عاشنا لـأمتكا دنع ايئ اقلت ىجرى .*كب صاخلا فرعمل*اب ةطبترم ةدوجوم VLAN تا*كبش كان*ه :ةيلاتلا ريذحتلا ةدوجوملا تازيملا عفر متي نلف ،ةديدج VLAN ةكبش ءاشنإ ترتخأ اذإ هنأ ىلإ هابتنالا ةكبش ءاشنإ ةعباتم يف بغرت لازت ال له .طقف ايلاح ةفاضملا تازيملا يقلتتسو .معن ةقىطقط ؟ةديدج (VLAN) ةيرهاظ ةيلحم

![](_page_4_Picture_77.jpeg)

ناونع لخدأ ،**كلاملاو ملتسملا تامولعم** مسق يف ،**ميلستو ةعجارم** بيوبتلا ةمالع يف تامولعم لاسرا ىلإ جاتحت نيذلا نيملتسملل يئاهنلا مدختسملا مساو ينورتكلإل اديربلا ليصافت عجار ،**صيخرتل| بالط** مسق يف .ينورتكلإل| ديربال| ربع مەيل| صيخرتال| .**لاسرإ** ىلع رقنا .صيخرتJ.

![](_page_4_Picture_78.jpeg)

#### 7: ةوطخلا

نأ بجي .راوحلا عبرم **صيخرتل| بالط ةل|ح**يف **ليزنت** قوف رقنلاب **صيخرتل|** ىلع لصحا .**صيخرتال ةيقافتإ**ل|سراٍ نَم ةعاس لالخ يَنورتكْلإلا كديرب ىلإ **صيءرتاً ا** اضيأ ىقلتت

نم ققحتال نم دكأت <u>،do-not-reply@cisco.com</u> نم ينورتكالإلI ديربال لااسرإ ذنم :**ريذحت** 

.ماهلا ريغ ينورتكلإلا ديربلا دلجم

![](_page_5_Picture_1.jpeg)

## اهحالصإو ءاطخألا فاشكتسا

ر<u>يدم</u> يف ةلاح حتفاف ،(SEG (IronPort ل مييقت وأ ضرع صيخرت جاتنإ عم ةلكشم تهجاو اذإ .[\(SCM \(معدلا ةلاح](https://mycase.cloudapps.cisco.com/case)

## ةيلاتلا تاوطخلا

صيخرتلا تيبثتل جتنملا نيوكت ليلد ىلإ عجرا ،صيخرت حاتفم فلم مالتسإ دعب .هداشرإو

ةمجرتلا هذه لوح

ةي الآلال تاين تان تان تان ان الماساب دنت الأمانية عام الثانية التالية تم ملابات أولان أعيمته من معت $\cup$  معدد عامل من من ميدة تاريما $\cup$ والم ميدين في عيمرية أن على مي امك ققيقا الأفال المعان المعالم في الأقال في الأفاق التي توكير المالم الما Cisco يلخت .فرتحم مجرتم اهمدقي يتلا ةيفارتحالا ةمجرتلا عم لاحلا وه ىل| اًمئاد عوجرلاب يصوُتو تامجرتلl مذه ققد نع امتيلوئسم Systems ارامستناه انالانهاني إنهاني للسابلة طربة متوقيا.